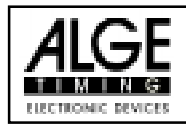

# INHALTSVERZEICHNIS

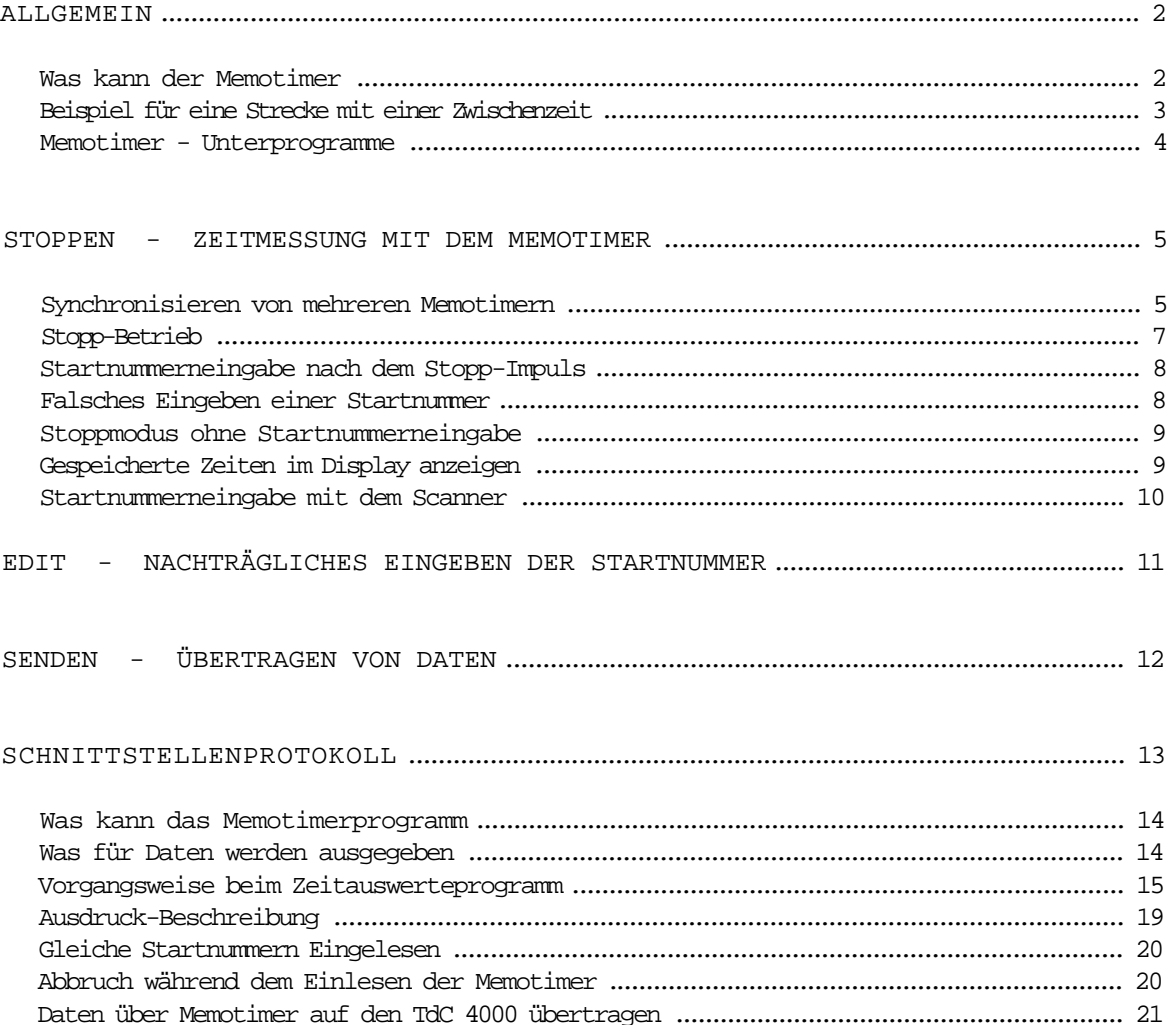

Comet Memotimer copyright by: ALGE-TIMING AUSTRIA

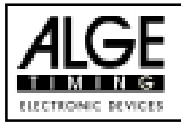

# **ALLGEMEIN**

## Was kann der Memotimer:

Der Memotimer ist ein Gerät zum Speichern von Zeiten und den dazugehörigen Startnummern.

Für jeden Meßpunkt einer Strecke braucht man einen separaten Memotimer (z.B. je einen Comet für Start, 1. Zwischenzeit, 2. Zwischenzeit und Ziel).

Die Auswertung der Zeiten kann erst nach dem Ende des Bewerbes erfolgen.

Zur Auswertung der Zeiten die in jedem einzelnen Comet gespeichert sind braucht man einen PC mit dem der ALGE Software Results oder einen ALGE TdC 4000 mit speziellem Memotimer-Auswerteprogramm.

### Vorteile des Comet Memotimers:

- Gerät ist sehr klein und handlich.
- Keine Verkabelung der Strecke ist notwendig.
- Es können beliebig viele Zwischenzeiten ge- stoppt werden.
- Man kann sich ein Computer Auswerteprogramm für seine persönlichen Erfordernisse erstellen.

#### Nachteile des Memotimers:

Laufzeiten, Gesamtzeiten, Zwischenzeiten, usw stehen erst nach dem Bewerbsende zur Verfügung (wenn die Daten in den Computer übertragen wurden).

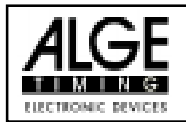

# Beispiel für eine Strecke mit einer Zwischenzeit:

Es sind drei Comet erforderlich, je einen für Start, Zwischenzeit und Ziel.

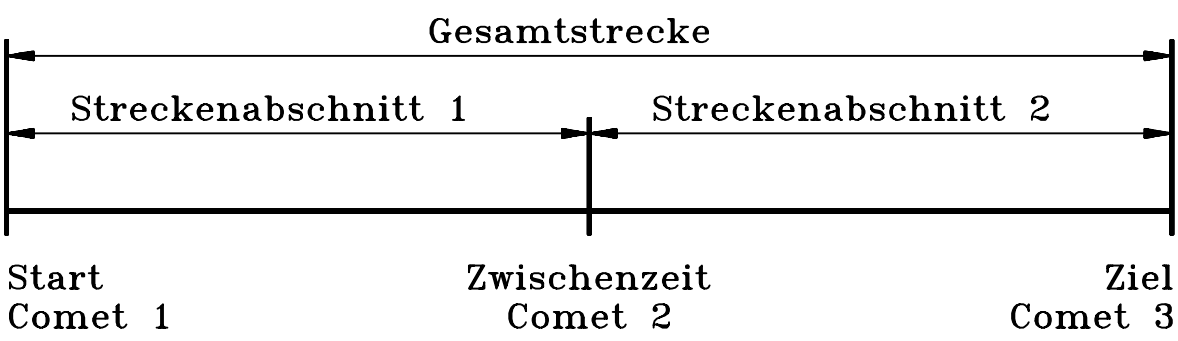

Die drei Comet mit Synchronkabel 004-05 verbinden (Anschluß 12).

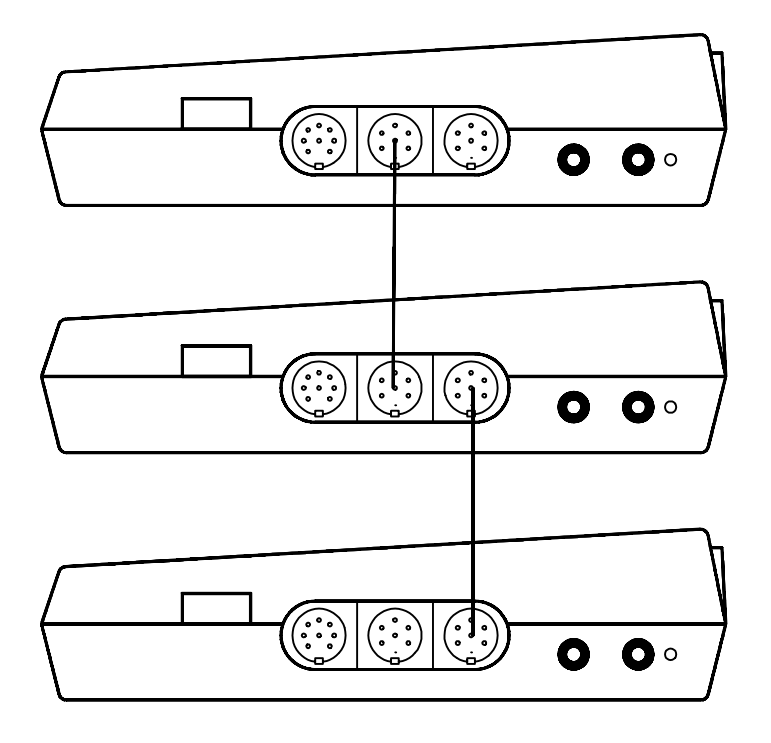

Alle Comet mit dem Wippschalter (10) einschalten. Nun ist, wie auf den folgenden Seiten beschrieben vorzugehen. Die Synchronkabel dürfen erst nach der Synchronisation der Geräte entfernt werden.

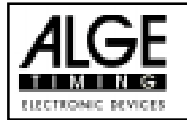

#### Memotimer- Programm anwählen:

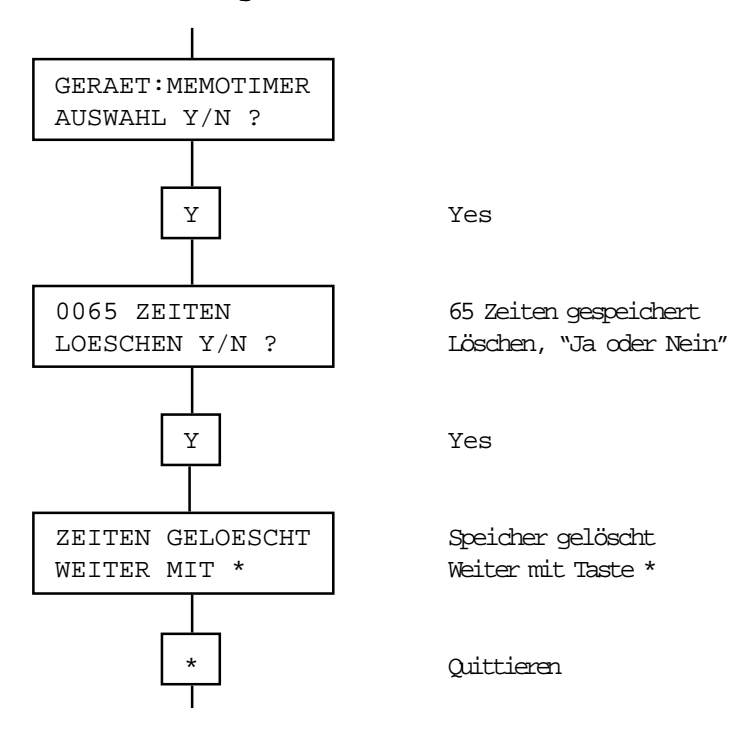

Wenn keine Zeiten gespeichert sind zeigt das Display:

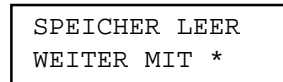

Jetzt gelangt man in das Memotimer Menue.

## MEMOTIMER - UNTERPROGRAMME

Drei verschiedene Unterprogramme stehen zur Auswahl:

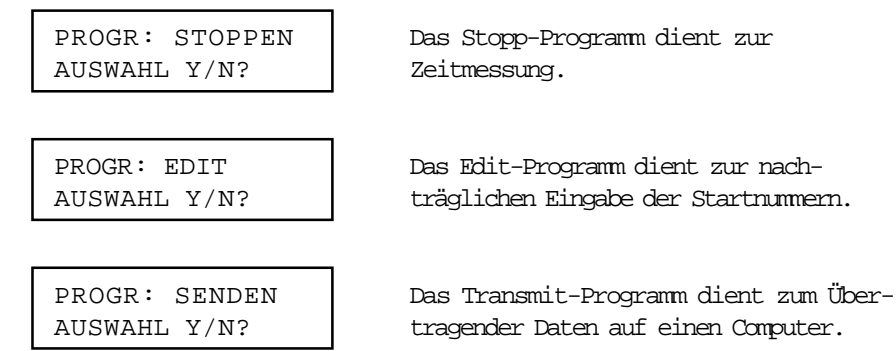

Zum Wechseln des Untermenues Taste "N" drücken.

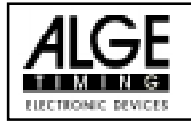

# STOPPEN - ZEITMESSUNG MIT DEM MEMOTIMER

## Synchronisieren von mehreren Memotimern:

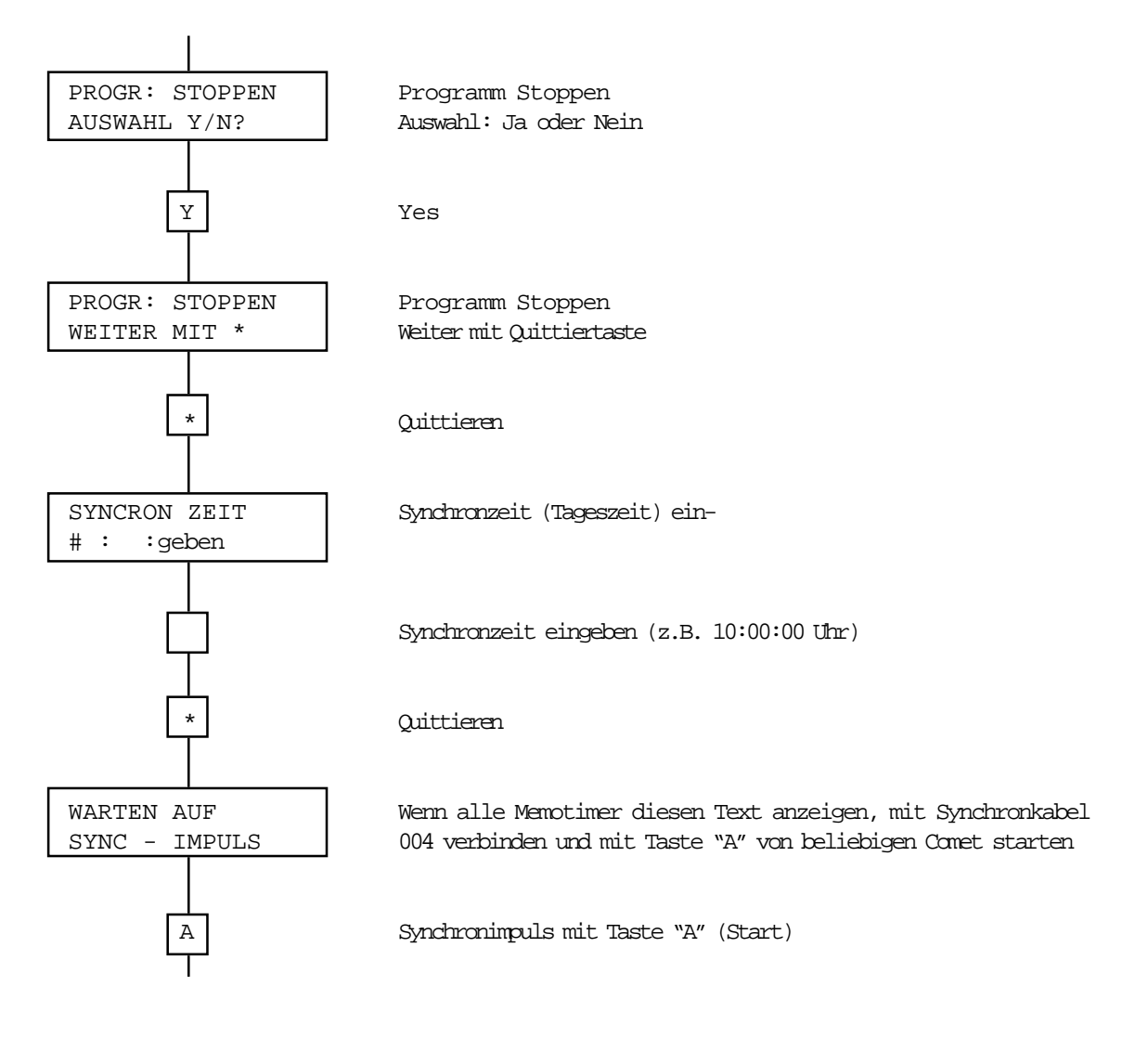

Nun laufen die Uhren aller Comet-Memotimer gleich-zeitig an. Synchronkabel entfernen und jeden Comet an seinen Einsatzort bringen (Start, 1. Zwischen-zeit, Ziel, usw.).

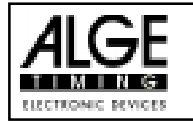

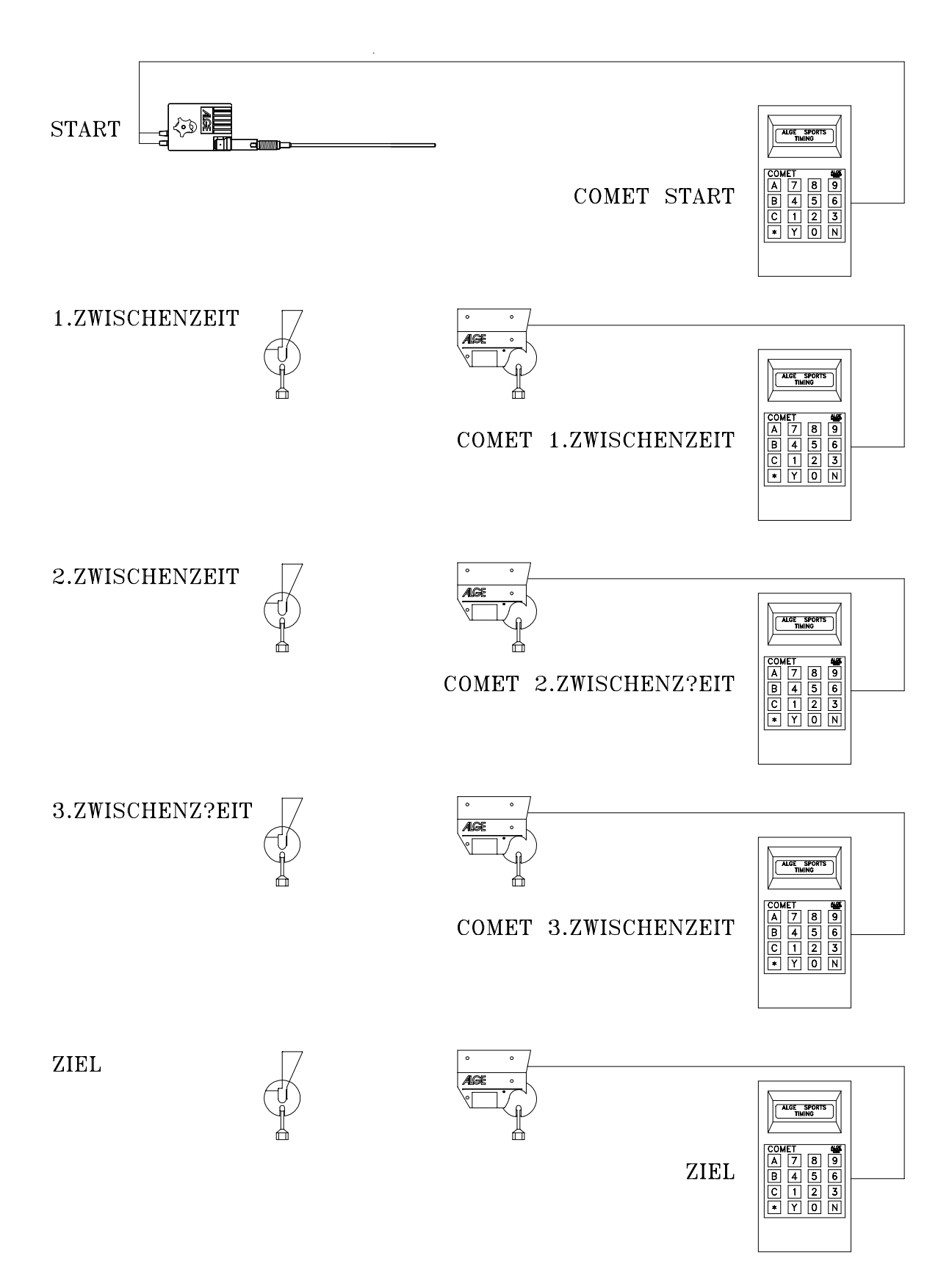

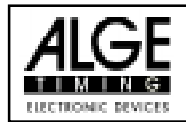

## Stopp-Betrieb:

Wenn alle Memotimer an ihrem Bestimmungsort sind, ist die Zeitnehmung einsatzbereit.

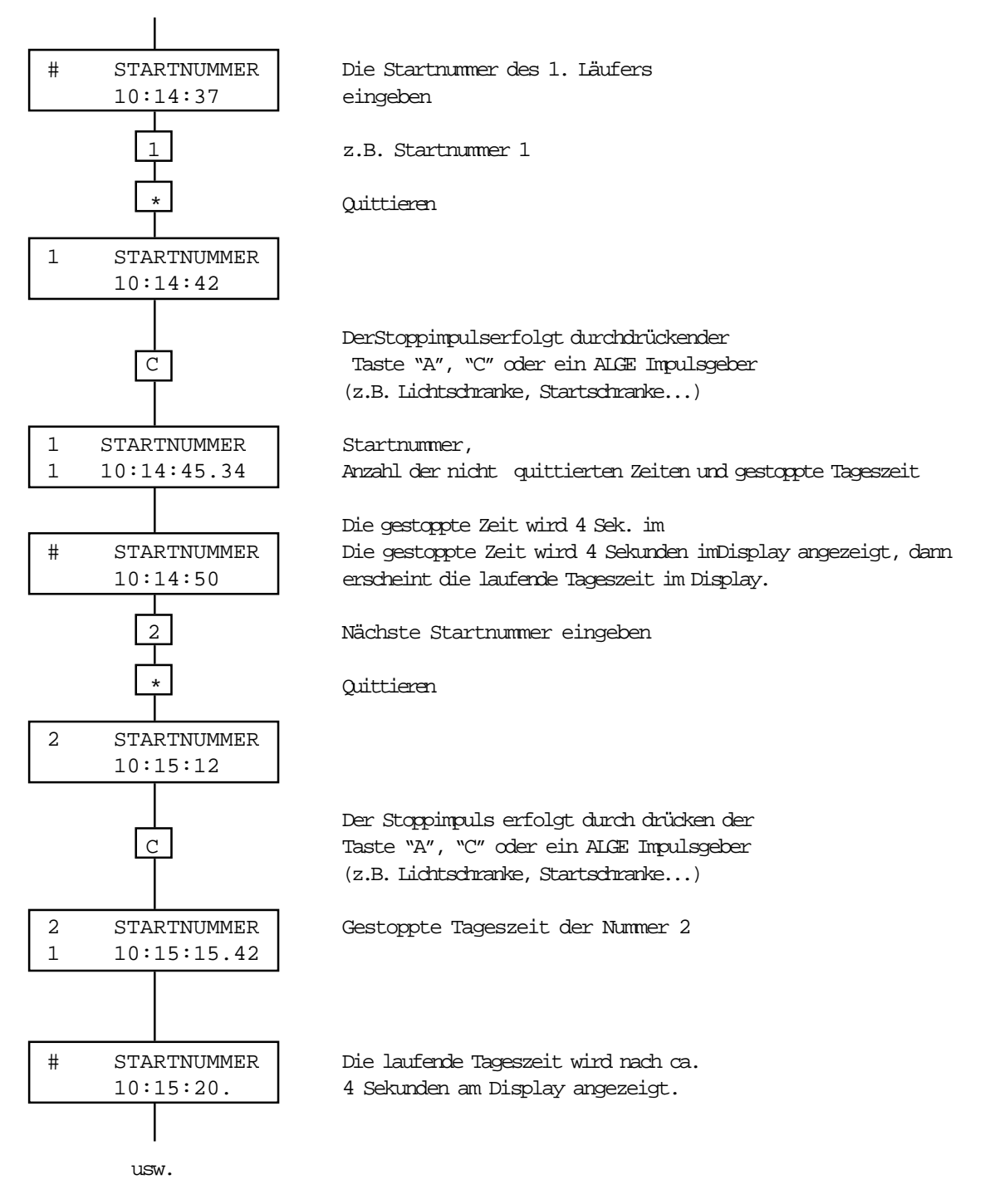

Wird eine Lichtschranke oder Startschranke ver-wendet, muß man immer beim Anstecken des Memotimers die Taste "B" drücken. Solange die Taste "B" gedrückt wird, werden alle Zeitsignale unterdrückt. Dadurch kann ein falscher Start- bzw. Stoppimpuls vermieden werden. Diese Taste darf erst losgelassen werden, wenn man die Impuls-geber angesteckt hat.

Ohne Lichtschranke kann mit der Taste "A" gestartet und mit der Taste "C" gestoppt werden.

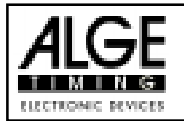

### Startnummerneingabe nach dem Stopp-Impuls:

Startnummern können auch eingegeben werden, nach-dem der Stoppimpuls erfolgte.

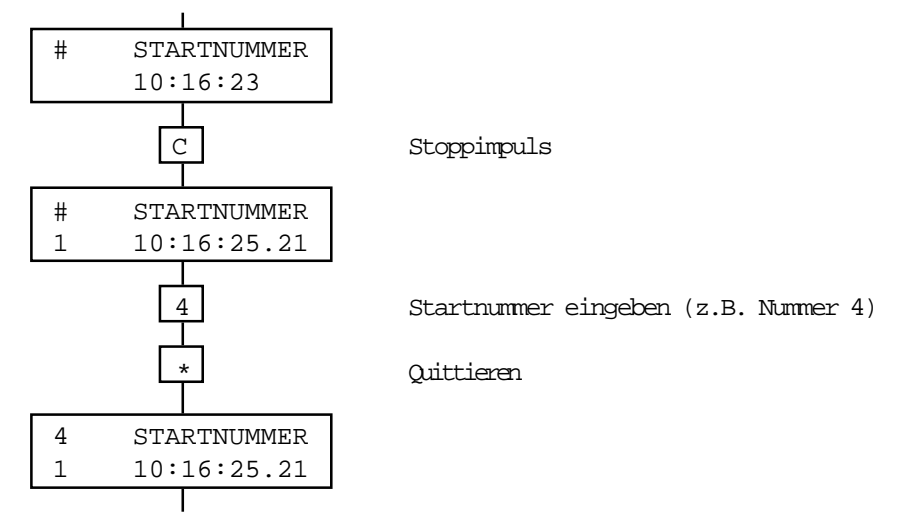

### Falsches Eingeben einer Startnummer:

z.B. Nummer 4 ist schon im Ziel und man gibt noch einmal Nummer 4 ein.

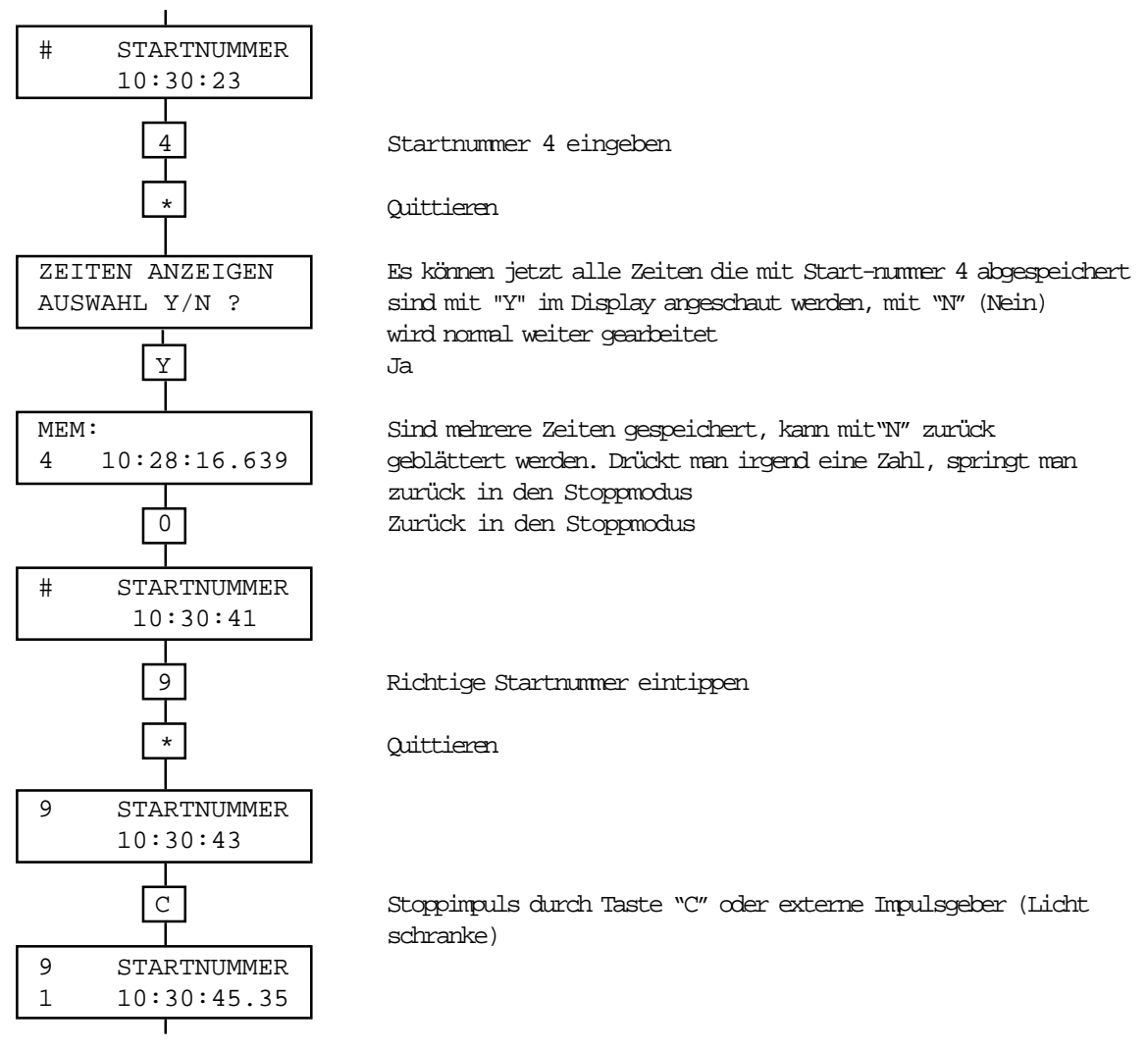

usw.

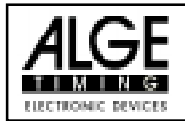

#### Stoppmodus ohne Startnummerneingabe:

Es kann auch ein Rennen mit dem Memotimer gestoppt werden, ohne daß man Startnummern eingibt. Dann werden die gestoppten Zeiten mit einer laufenden Nummer abgespeichert.

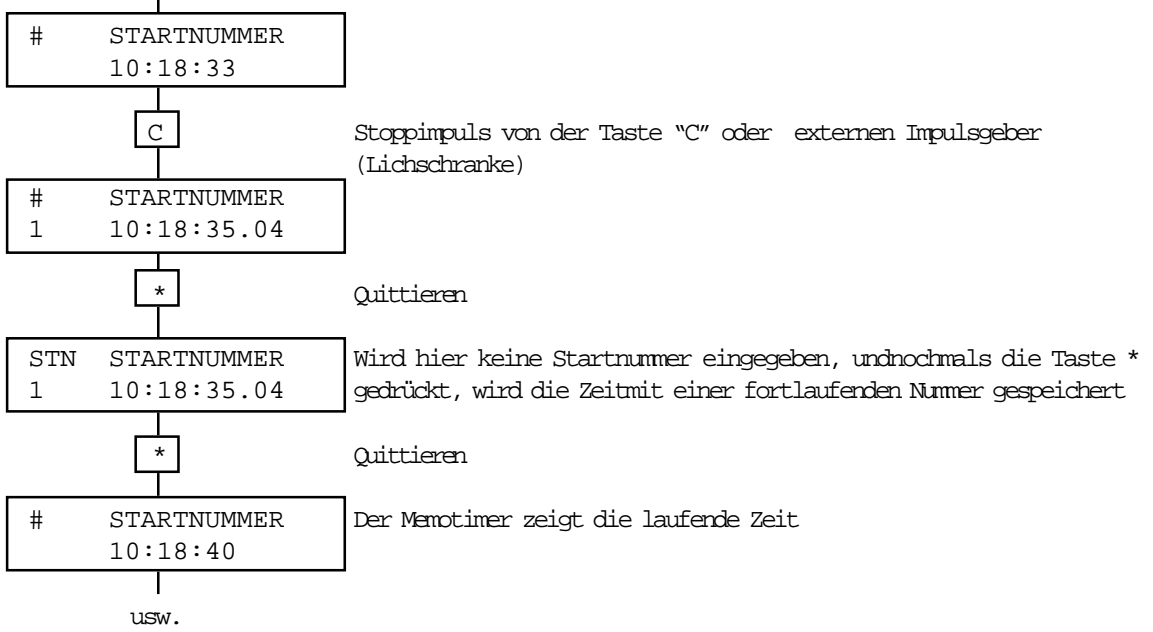

ACHTUNG: Es sollten immer Startnummern eingegeben werden. Die Startnummern können direkt im Stopp-Modus eingegeben werden, oder nach dem Rennen im Edit-Modus. Werden keine Startnummern eingegeben gibt es probleme wenn Teilnehmer das Ziel nicht erreichen (der Computer muß die richtigen Zeiten aussortieren).

#### Gespeicherte Zeiten im Display anzeigen:

Man kann jederzeit die gespeicherten Zeiten im Display anzeigen.

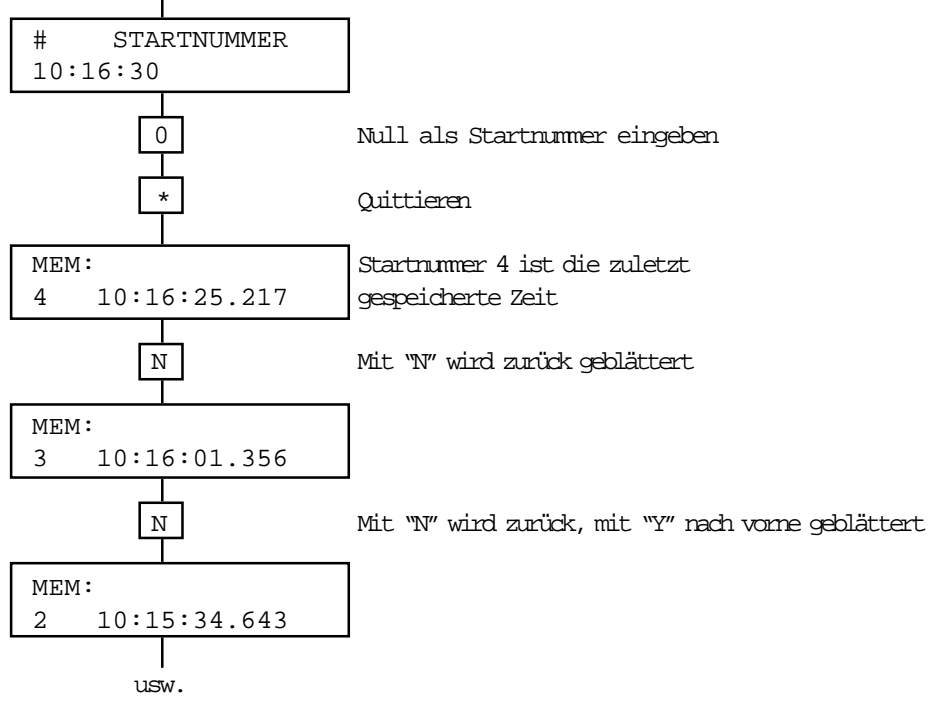

Drückt man eine Taste der Ziffern von 1 bis 9 kommt man in den Stoppmodus zurück.

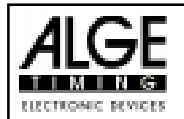

## Startnummerneingabe mit einem Scanner

Die Startnummer kann auch mit einem Scanner eingelesen werden. Der Scanner kann an die Serielle Schnittstelle (11) des Comet angeschlossen werden.

Der Scanner muß im ASCII Code auf die RS 232c Schnittstelle des Comet übertragen (24000 Baud, 1 Startbit, 8 Databit, no Paritybit, 1 Stopbit, Hardware- oder Sortware-Handshake).

Der Comet kann einstellige bis vierstellige Startnummern empfangen. Wenn Startnummern mit mehr als vier Stellen übertragen werden, nimmt der Comet die letzten vier Stellen an.

Am Ende einer Startnummernübertragung muß der Comet ein "CARRIAGE RETURN" (CR) und "LINE FEED" (LF) empfangen.

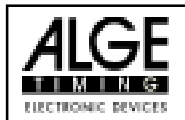

# EDIT - NACHTRÄGLICHES EINGEBEN DER STA RTNUMMER

Werden keine Startnummern im Memotimer Stoppmodus eingegeben, kann dies nachträglich im Editmodus geschehen.

Es ist auch möglich, daß aus Zeitmangel nur einige Startnummern nicht eingegeben wurden. Auch diese können im Editmodus nachträglich eingegeben werden.

Alle Zeiten ohne Startnummern erscheinen auf dem Display (niedrigste Zeit zuerst, höchste Zeit zuletzt). Jeder Zeit kann eine Startnummer zugeordnet werden.

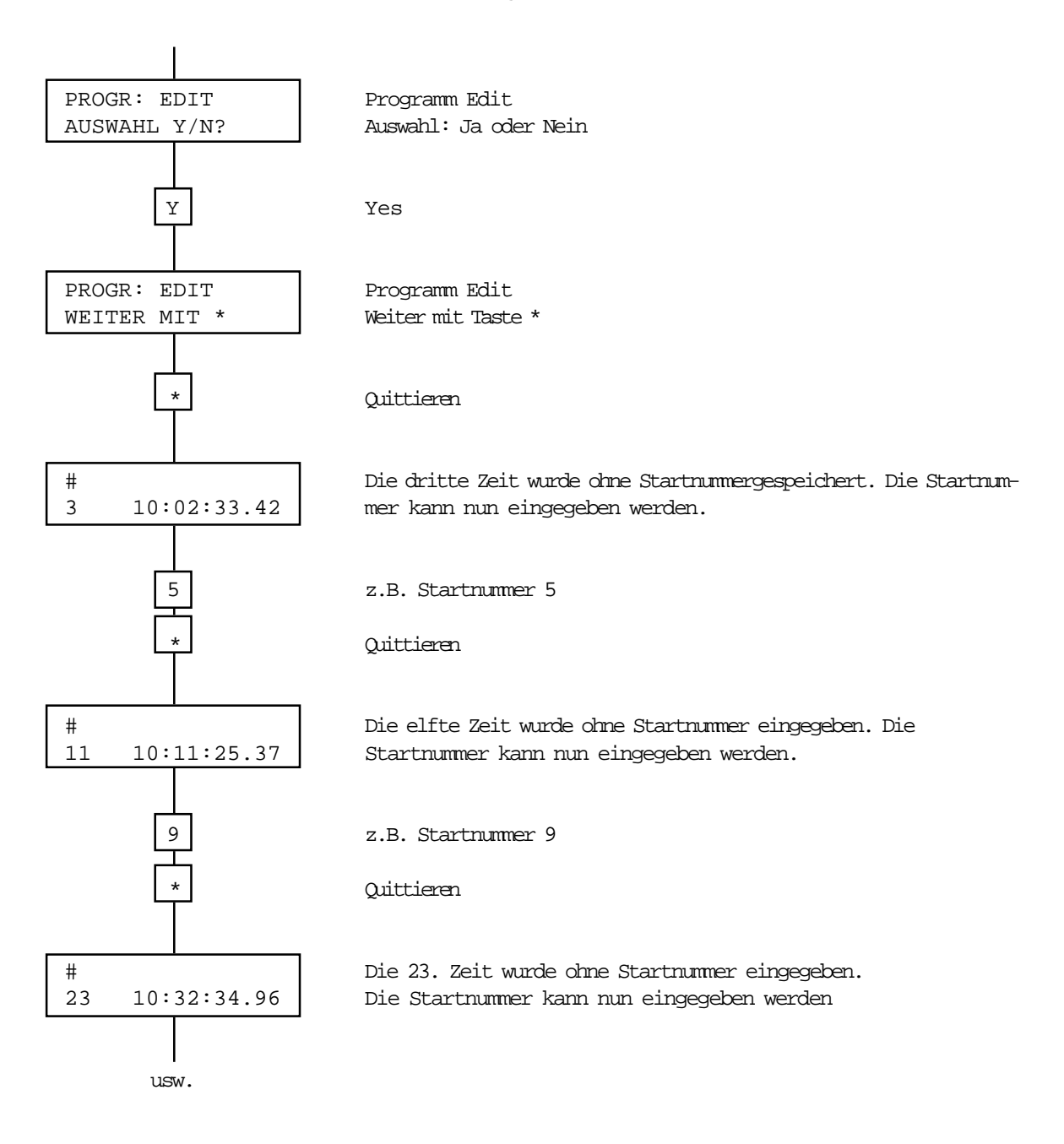

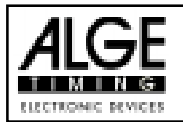

# SENDEN - ÜBERTRAGEN VON DATEN

Das Memotimerprogramm SENDEN wird zum Überspielen der gespeicherten Daten auf einen Computer verwendet.

Die Memotimer müssen in der Reihenfolge ihres Einsatzes (zuerst Startmemotimer, zuletzt Zielmemotimer) an den TdC 4000 oder Computer angeschlossen werden. Sind die Daten aller Memotimer übertragen, kann mit dem TdC 4000 oder PC-Computer die Datenauswertung erfolgen.

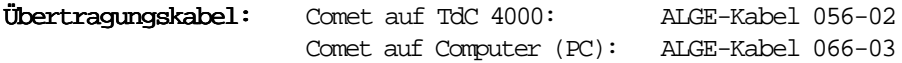

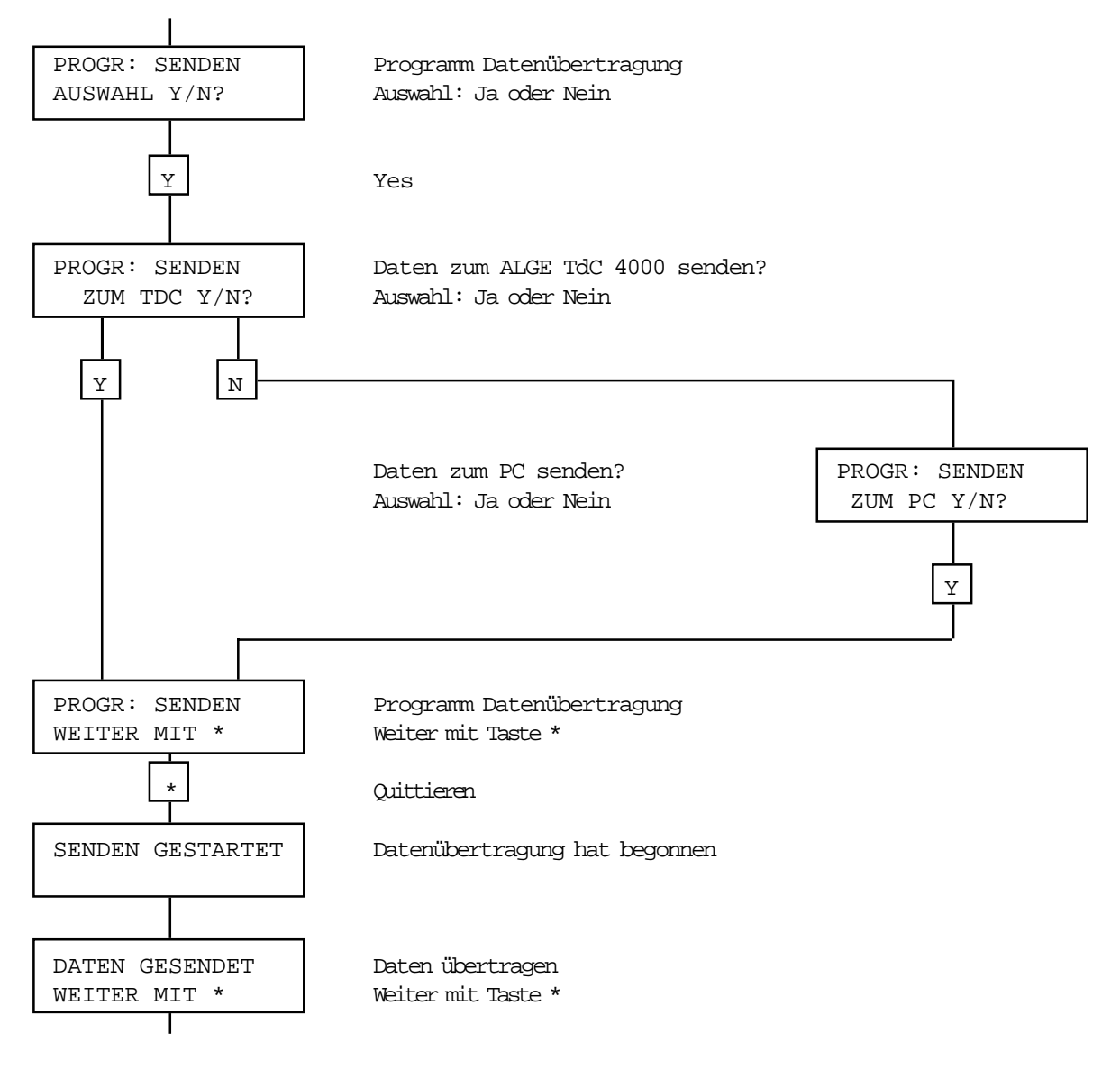

Nun sind alle Daten des ersten Comet Memotimer übertragen. Den zweiten Memotimer anschließen und die Daten übertragen.

ACHTUNG: Zuerst die Daten des Startmemotimer übertragen, dann die der 1. Zwischenzeit, usw. Zuletzt Zielmemotimer übertragen.

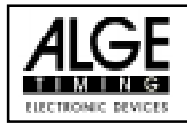

# SCHNITTSTELLENPROTO KOLL

### Ausgabeformat:

2400 Baud, 1 Startbit, 8 ASCII-Bit, 1 Stopbit, kein Paritybit, Hardware- und Software-Handshake

1. Zeile: Beginn der Datenübertragung

 $(CR)(FF)(LF)$ 01(CR)(LF)

### Zeitenausgabe:

0000L C1 23:59:59.999(CR)(LF) Abschlußmit"CARRIAGE RETURN" oder "LINE FEED"

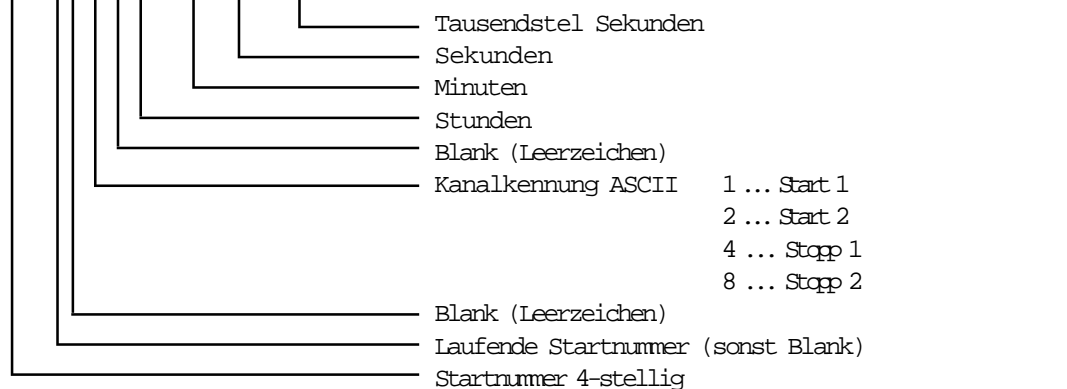

"L" (für laufende Startnummer) wird nur Ausgegeben, wenn keine Startnummer im Comet eingegeben wird. In diesem Fall wird auch die Startnummer von 1 beginnend bis 9999 durchnumeriert.

Wird eine Startnummer eingegeben, dann erscheint anstelle des "L" ein Blank (Leerzeichen).

### Letzte Zeile: Ende der Datenübertragung

 $(FF)(CR)(CR)$ 

(LF) LINE-FEED (FF) FORM-FEED (CR) CARRIAGE RETURN

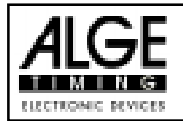

# Auswertung der Memotimer mit dem TdC 4000

Will man für die Memotimerauswertung kein eigenes Computerprogramm erstellen, kann man des TdC 4000 Programm erweitern und zur Datenauswertung verwenden.

Die Daten der verschiedenen Memotimer werden in den TdC 4000 eingelesen und ausgewertet.

### Was kann das Memotimerprogramm:

Teilnehmerzahl: maximal 120 Teilnehmer pro Comet

Meßstellen: Maximalt 10 Meßstellen

### Was für Daten werden ausgegeben:

- Daten der einzelnen Comet-Memotimer (Startnummer und gestoppte Zeiten)
- Classement:

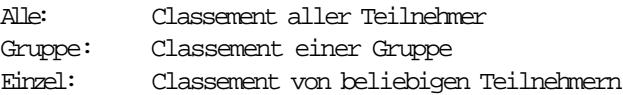

- Daten die im Classement enthalten sind:
	- Endrang Startnummer Laufzeit Streckenabschnittszeit Platzierung im Teilabschnitt Zwischenzeit Teilnehmer mit fehlenden Zeiten

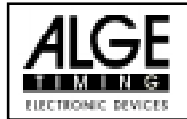

Vorgangsweise beim Zeitauswertungsprogramm

#### 1. TdC 4000 einschalten

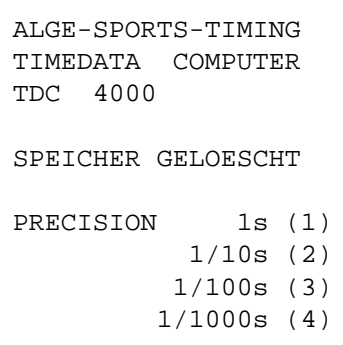

2. Precision beliebig einstellen:

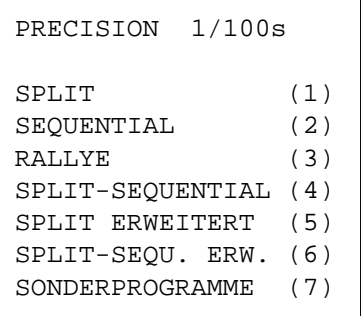

3. Sonderprogramme durch drücken der Taste 7 auswählen:

```
PARALLELSLALOM (1)
GESCHWINDIGKEIT (2)
MEMOTIMER (3)
```
4. Memotimer durch drücken der Taste 3 auswählen:

```
MEMOTIMER
--------------------
  ALGE - TIMING
--------------------
** ZEITAUSWERTUNG **
MAX. 120 TEILNEHMER
MAX. 10 MESSSTELLEN
MEMO-TIMER **START**
ANSCHLIESSEN UND
STARTEN (DATAOUT 1)!
```
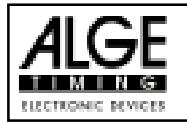

5. Den am Start verwendeten Memotimer an "Data out 1" auf der Rückseite des TdC 4000 anschließen

Memotimerprogramm "SENDEN" zum Übertragen der Zeiten verwenden (siehe Memotimer Seite 13)

6. Nun drückt der TdC 4000 aus:

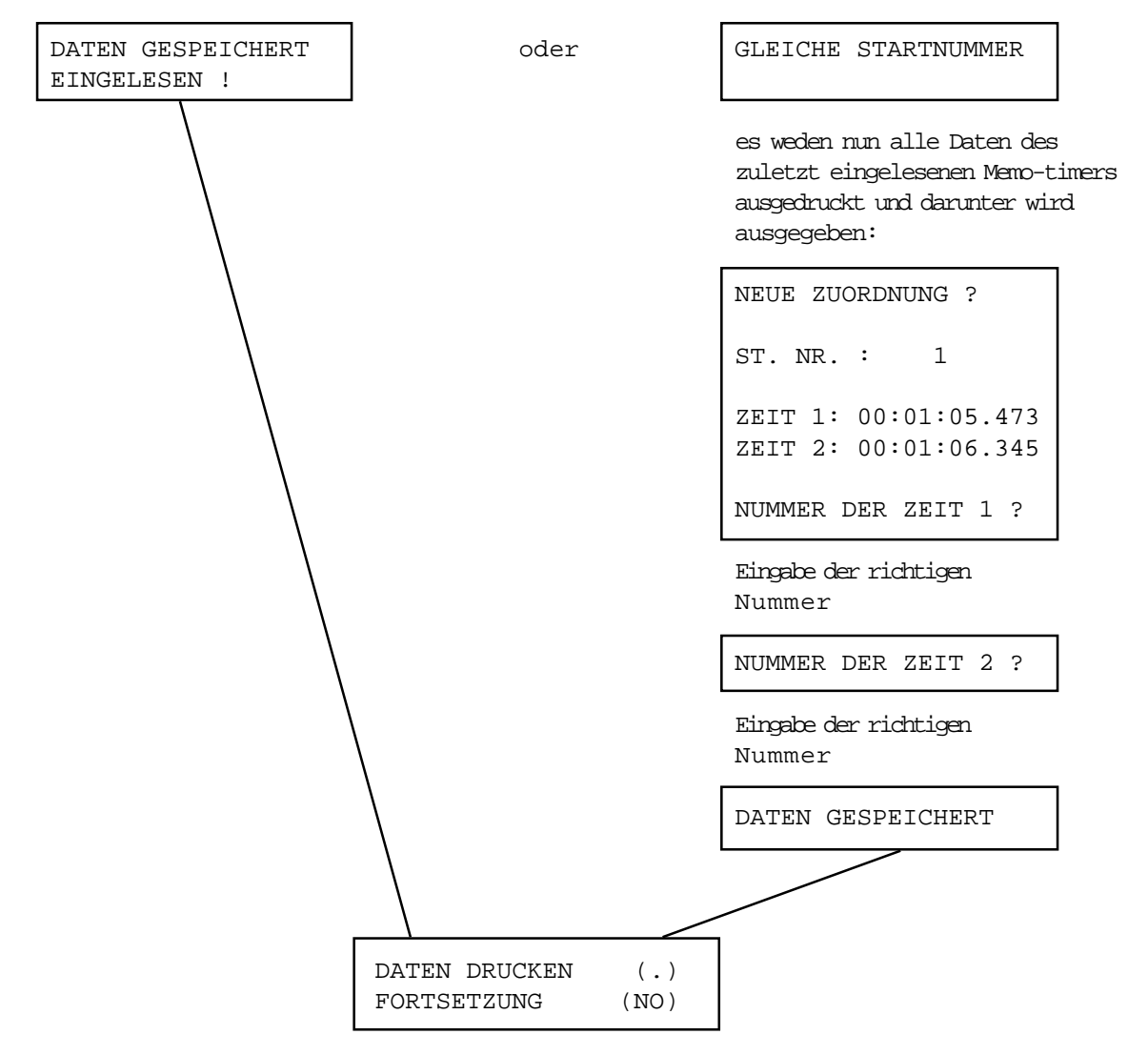

- 7. Inhaltdesnächsten Memotimers (1.Zwischenzeit)wiebei Punkt 5. in TdC 4000 überspielen
- 8. Siehe Punkt 6.

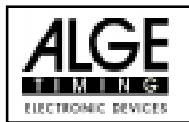

9. Abfrage:

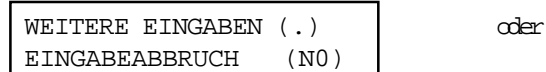

Sind weitere Memotimer in Verwendung (z.B. für weitere Zwischenzeiten oder die Zielzeit) bestätigen man mit der Taste (.), will man keinen weiteren Memotimer in den TdC 4000 überspielen, drückt man die Taste "NO".

- 10. Hat man beim Punkt 9 mit der Taste (.) geantwortet, geht man wie in den Punkten 5, 6 und 9 vor, bis man die Daten aller Memotimer eingelesen hat. Bei der letzten Eingabe muß Punkt 6 mit der Taste "NO" abgeschlossen werden.
- 11. Es wird folgendes Menue ausgegeben:

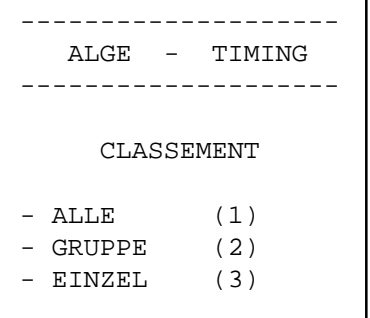

Mit der Taste 1, 2 oder 3 kommt man in das gewünschte Unterprogramm.

ALLE  $(1)$ : Es wird ein Endclassement von allen Teilnehmern in der Reihenfolge der Endränge ausgednrkt.

GRUPPE (2): Es wird ein Classement einer Gruppe erstellt. Die erste und letzte Startnummer der Gruppe muß händisch eingegeben werden.

EINZEL (3): Es wird ein Classement von Teilnehmern erstellt, deren Startnummern händisch eingegeben werden.

Alle Classements enthalten im Anschluß an die Rangliste eine Liste der Teilnehmer mit den fehlenden Zeiten.

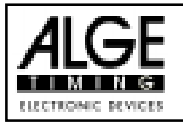

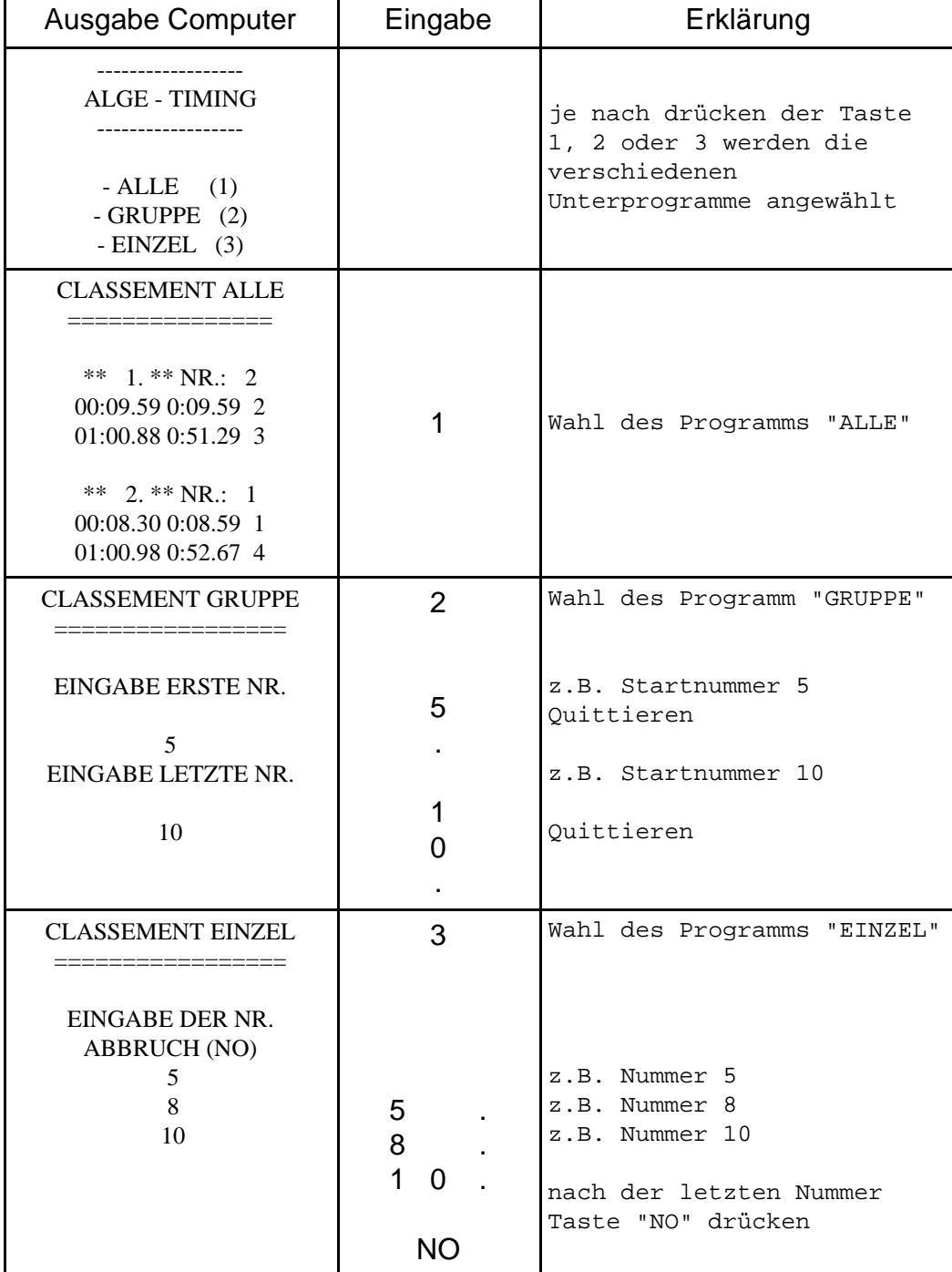

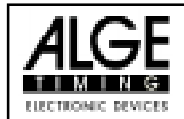

### Ausdruck-Beschreibung:

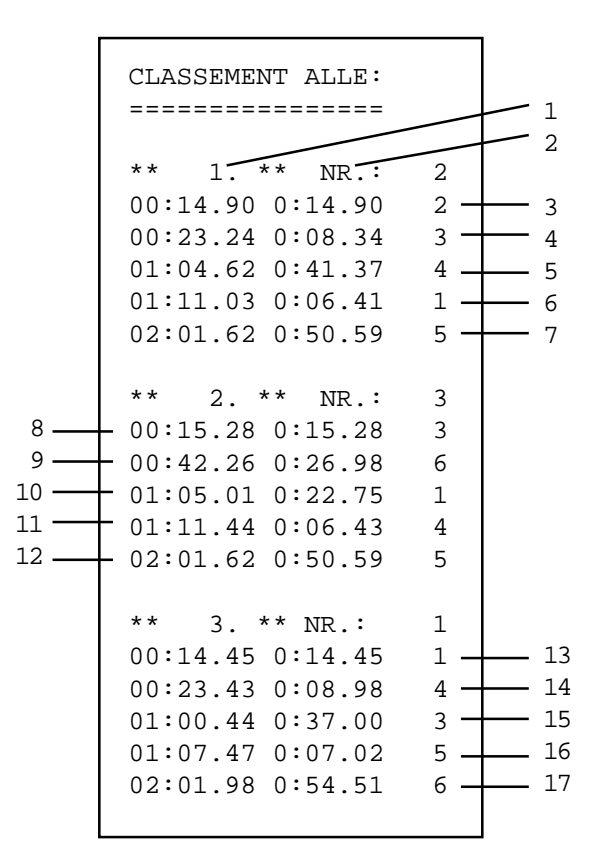

1 ........... Endrang 2 ........... Startnummer 3 ........... Rang im Teilstück zwischen Start und 1. ZW 4 ........... Rang im Teilstück zwischen 1. ZW und 2. ZW 5 ........... Rang im Teilstück zwischen 2. ZW und 3. ZW 6 ........... Rang im Teilstück zwischen 3. ZW und 4. ZW 7 ........... Rang im Teilstück zwischen 4. ZW und Ziel 8 ........... Zeit vom Start zur 1. ZW 9 ........... Zeit vom Start zur 2. ZW 10 ......... Zeit vom Start zur 3. ZW 11 ......... Zeit vom Start zur 4. ZW 12 ......... Zeit vom Start zum Ziel 13 ......... Zeit vom Start zur 1. ZW 14 ......... Zeit vom 1. ZW zur 2. ZW 15 ......... Zeit von 2. ZW zur 3. ZW 16 ......... Zeit von 3. ZW zur 4. ZW 17 ......... Zeit von 4. ZW zum Ziel

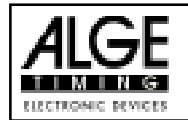

# Gleiche Startnummern Eingelesen:

Wird nach dem Einlesen der Memotimer ausgedruckt

GLEICHE STARTNUMMER EINGELESEN !

bedeutet dies, daß unter derselben Startnummer zwei verschiedene Zeiten gespeichert sind. Dieser Fehler kann durch eine Fehlbedienung der Memotimer (zwei verschiedenen Läufern wurde die gleiche Startnummer beim Comet eingetippt) oder durch eine zweiten Impuls der Lichtschranke (Zuschauer läuft durch die Lichtschranke) ausgelöst werden.

### Korrektur:

- Ist z.B. die Startnummer 3 zweimal gespeichert und fehlt die Zeit der Startnummer 4, wird die erste Zeit der Startnummer 3, die zweite der Startnummer 4 zugeordnet.
- Ein Zuschauer hat z.B. die Lichtschranke ausgelöst, kurz darauf kommt der Laufer mit der Nummer 7 ins Ziel. Beide Zeiten sind nun mit der Startnummer 7 abgespeichert. Die erste Zeit wird nun gelöscht indem man ihr die Nummer 0 zuordnet, der zweiten ordnet man die Startnummer 7 zu.

#### Abbruch während dem Einlesen der Memotimer:

Werden Anstelle der eingelesenen Startnummern verwirrende Buchstaben auf dem TdC 4000 Display angezeigt, kann die Eingabe mit der NO-Taste abgebrochen und nochmals gestartet werden.

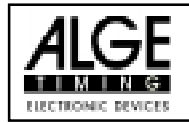

### Daten vom Memotimer auf den TdC 4000 übertragen:

Alle Memotimer der Reihe nach in den TdC 4000 einlesen (zuerst Start, dann 1. Zwischenzeit, ... , zuletzt Zielzeit)

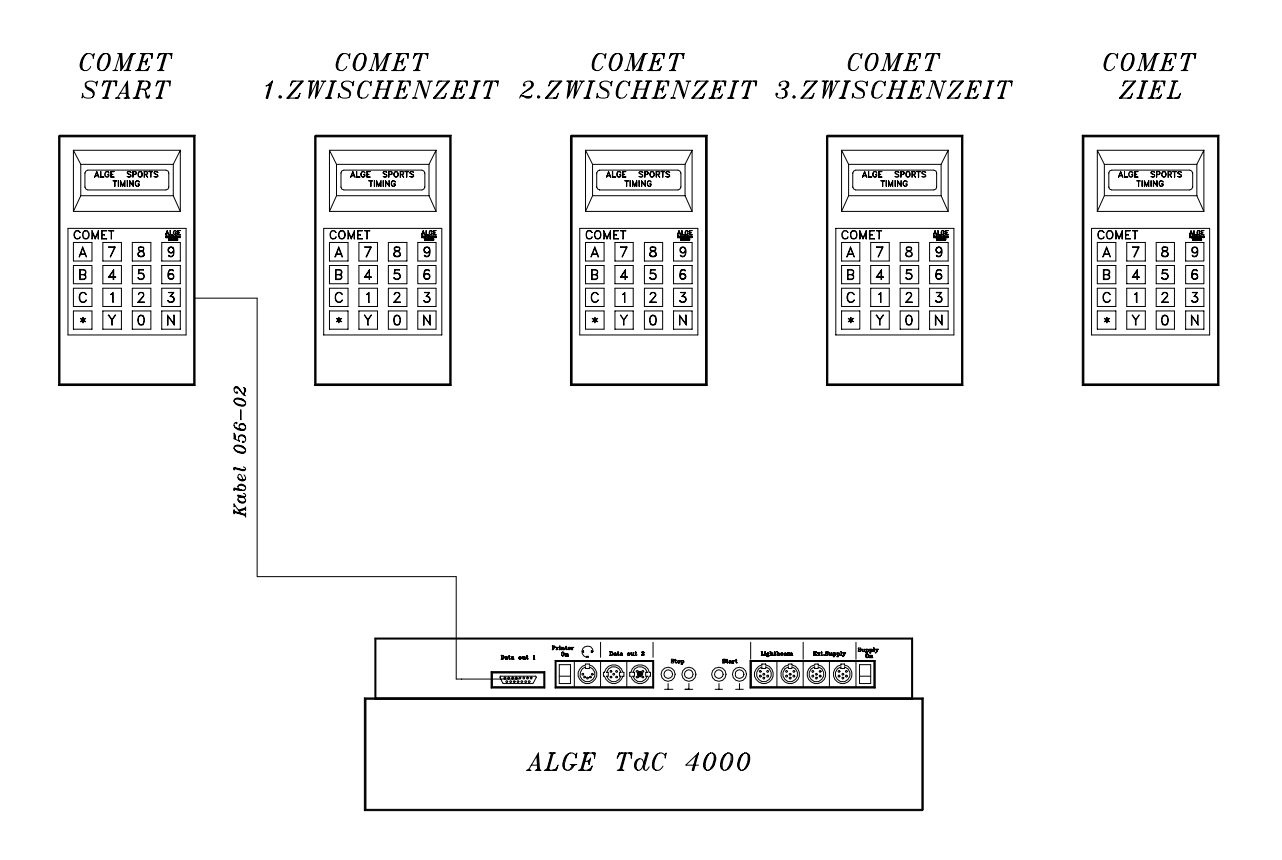